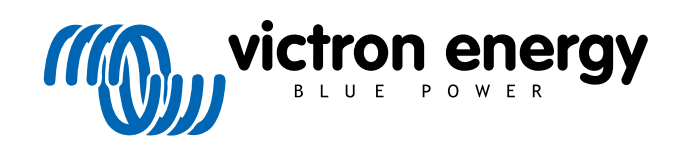

**DEUTSCH** 

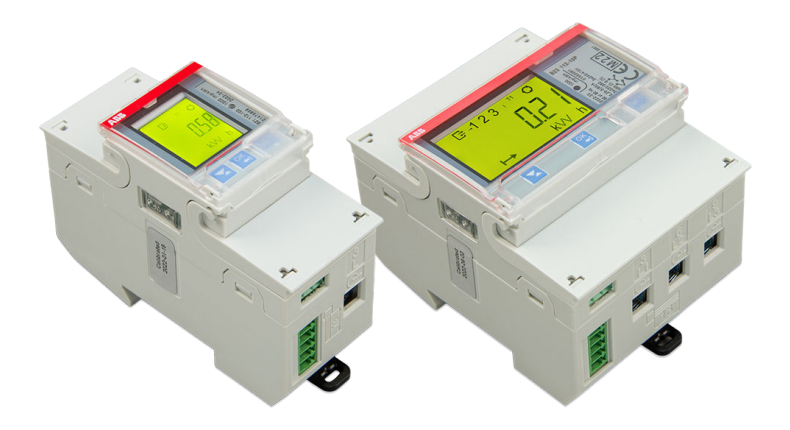

# **ABB-B21-, B23- und B24- Energiezähler**

Rev 01 - 12/2022 Diese Handbuch ist auch [im HTML5](https://www.victronenergy.com/media/pg/Energy_Meter_ABB_B21_B23_and_B24/de/index-de.html)-Format verfügbar.

# **Inhaltsverzeichnis**

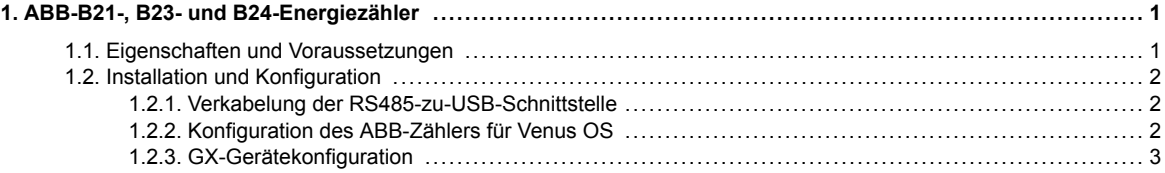

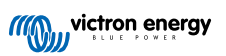

# <span id="page-2-0"></span>**1. ABB-B21-, B23- und B24-Energiezähler**

### **1.1. Eigenschaften und Voraussetzungen**

Venus OS unterstützt die Energiezähler der B-Serie von ABB B21, B23 und B24 als Alternative zu den Energiezählern von Carlo Gavazzi. Diese Zähler können als allgemeiner Wechselstromzähler oder zur Messung von Leistung und Energie für einen nicht unterstützten PV-Wechselrichter oder ein Aggregat verwendet werden. Die folgenden Produktkennungen von ABB werden unterstützt:

- B21: Einphasiger Zähler, bis zu 65 A, 35 mm breit. Produktkennung [2CMA100155R1000 Silver](https://new.abb.com/products/2CMA100155R1000/b21-312-100) Verwenden Sie den B21 Silver als Ersatz für die ET112.
- B23: Dreiphasiger Zähler, interner Shunt, bis zu 65 A pro Phase, 70 mm breit. Produktkennung [2CMA100169R1000 Silver](https://new.abb.com/products/2CMA100169R1000/b23-312-100) Verwenden Sie den B23 Silver als Netzzählerersatz für den EM24 in ESS-Systemen oder zur Messung eines dreiphasigen PV-Wechselrichters.
- B24: Dreiphasiger Zähler, verwendet Stromwandler. 70 mm breit. Übersetzungsverhältnis konfigurierbar, bis zu 1000 A pro Phase. Die Stromwandler müssen separat erworben werden. Eine Auswahlanleitung für Stromwandler finden Sie auf Seite 10 des verlinkten [Dokuments von ABB](https://library.e.abb.com/public/d76adde8f1b45f8cc1257c9a004ee362/2CSC446012B0201.pdf). Produktkennung [2CMA100183R1000 Silver](https://new.abb.com/products/2CMA100183R1000/b24-352-100)

Verwenden Sie den B24 Silver als Ersatz für den EM24 in ESS-Systemen mit mehr als 65 A pro Phase.

Eine allgemeine Übersicht über die Funktionen finden Sie hier (klicken Sie auf Funktionen): [ABB-Energieeffizienzgeräte.](https://new.abb.com/low-voltage/products/system-pro-m/energy-efficiency-devices/energy-meters) Detaillierte Informationen zu dem jeweiligen Zähler erhalten Sie über die oben angegebenen Produktkennungen.

Beachten Sie, dass die "Steel"-Versionen nicht unterstützt werden, da sie keine Messung der umgekehrten Energie erlauben, sodass es unmöglich ist, die verkaufte Energie anzuzeigen. Diagramme und Zähler auf VRM werden mit einem Steel-Meter nicht korrekt angezeigt. Vergewissern Sie sich, dass der gewünschte Zähler die Bezeichnung Silver (oder besser) trägt und über Modbus RS485 verfügt.

Mindestversion der Venus OS-Firmware: 2.92 oder neuer.

Piggybacking (Netz auf L1 und PV-Wechselrichter auf L2) wird nicht unterstützt.

Jedes dieser Modelle verfügt über einen LCD-Bildschirm und wird über eine [RS485-zu-USB-Schnittstelle](https://www.victronenergy.de/accessories/rs485-to-usb-interface) mit dem GX-Gerät verbunden. Es wird kein Zigbee-Anschluss unterstützt.

Die dreiphasigen Zähler verwenden die Vektormethode für die Berechnung der Gesamtleistung. Dies ist in vielen Ländern wie Deutschland und Österreich die bevorzugte Methode. Die Gesamtleistung wird separat in die importierten und exportierten Energiewerte integriert, anstatt nur die einzelnen Phasenwerte zu summieren.

Im Gegensatz zum CG-Zähler wird der ABB-Zähler über die Geräteliste und nicht über Einstellungen > Energiezähler des GX-Geräts konfiguriert. Siehe das Kapitel [GX-Gerätekonfiguration \[3\].](#page-4-0)

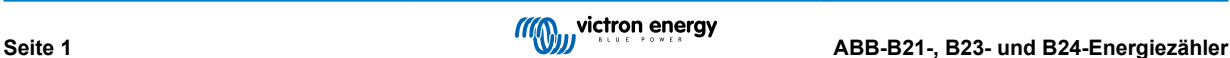

## <span id="page-3-0"></span>**1.2. Installation und Konfiguration**

#### **1.2.1. Verkabelung der RS485-zu-USB-Schnittstelle**

Sie benötigen einen sehr kleinen Schlitzschraubendreher, um an die Schrauben des RS485-Anschlusses an den Klemmen der B-Serie zu gelangen.

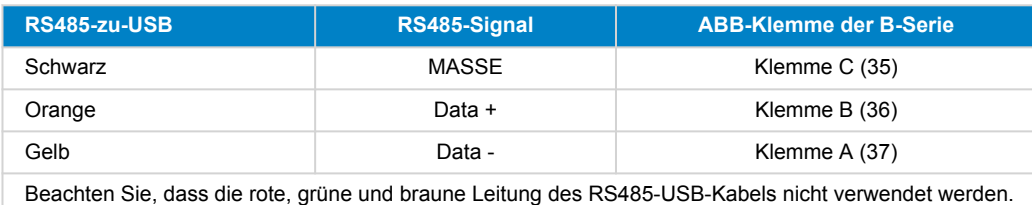

#### **1.2.2. Konfiguration des ABB-Zählers für Venus OS**

Es müssen einige Einstellungen wie die Baudrate und die richtige Parität vorgenommen werden. Die folgenden Schritte sind notwendig, um den ABB-Zähler für Venus zu konfigurieren:

- 1. Öffnen Sie die vordere Kunststoffabdeckung. Bei geschlossener Abdeckung können Sie die SET-Taste nicht betätigen.
- 2. Drücken Sie die SET-Taste. Auf der LCD-Anzeige wird "RS-485" angezeigt.
- 3. Drücken Sie auf OK. Auf der LCD-Anzeige wird "Prot" (Protokoll) angezeigt.
- 4. Drücken Sie die Abwärtstaste. Auf der LCD-Anzeige wird "baud" angezeigt. Betätigen Sie dann OK.
- 5. Die aktuelle Baudrate wird auf dem Bildschirm angezeigt. Betätigen Sie die Taste SET. Der Bildschirm beginnt zu blinken.
- 6. Drücken Sie den Pfeil nach unten, bis "38400" angezeigt wird. Betätigen Sie dann OK.
- 7. Halten Sie die Taste OK eine Sekunde lang gedrückt, um zum vorherigen Menü zurückzukehren. Es wird wieder "baud" angezeigt.
- 8. Betätigen Sie den Pfeil nach unten, bis "Parity" (Parität) angezeigt wird. Betätigen Sie OK. Die aktuelle Einstellung wird angezeigt (Werkseinstellung "even" [gerade]).
- 9. Betätigen Sie die Taste SET. Das Display blinkt.
- 10. Betätigen Sie die Abwärtstaste, bis "None" (Keine) angezeigt wird. Betätigen Sie OK.
- 11. Betätigen Sie mehrmals für eine Sekunde die Taste OK, um das Menü vollständig zu verlassen und zum Hauptbildschirm zurückzukehren.
- 12. Schließen Sie die Abdeckung.

Ausführliche Informationen zur Installation und Konfiguration finden Sie in der ABB-Dokumentation, die unter [Eigenschaften und](#page-2-0) [Anforderungen \[1\]](#page-2-0) verlinkt ist.

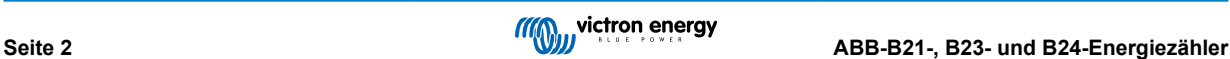

#### <span id="page-4-0"></span>**1.2.3. GX-Gerätekonfiguration**

Nach dem ordnungsgemäßen Anschluss und dem Einschalten werden die Zähler auf dem GX-Gerät in der Geräteliste angezeigt.

Beachten Sie, dass im Gegensatz zu anderen Energiezählern die aktuellen Werte des ABB-Zählers immer als positive Zahlen angezeigt werden. Das ist normal.

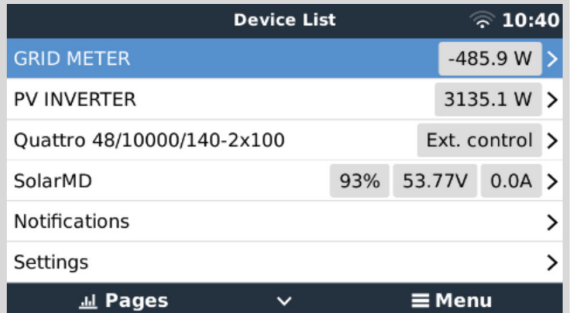

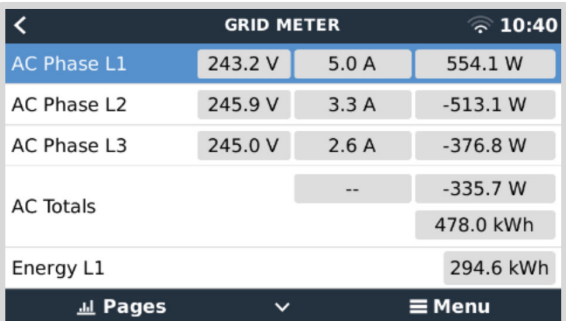

Blättern Sie nach unten zur Registerkarte Setup (Einstellung) und legen Sie die Funktion des Energiezählers fest:

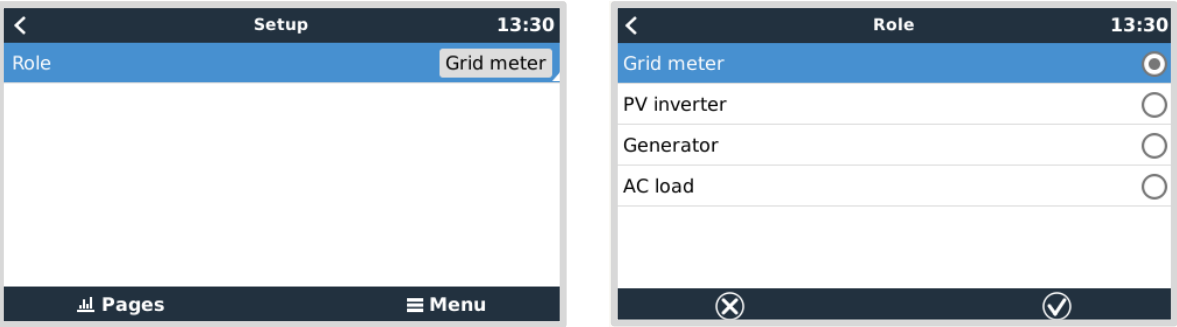

Sobald die Funktion richtig eingestellt ist, ist die Konfiguration abgeschlossen.

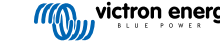